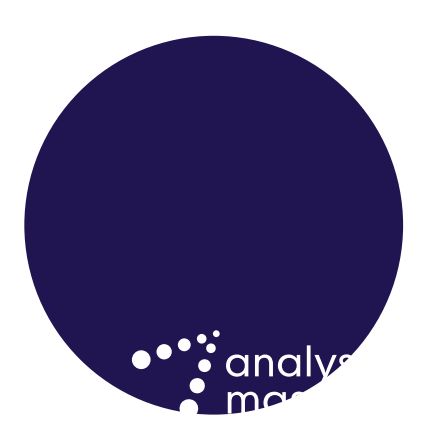

User guide for Nkom

# Using and updating the fixedmobile broadband (FMB) margin squeeze testing tool

Matthew Starling, Harald Wium Lie, Bjørnar Volden *June 2021 Ref: 808478496-195*

# **Contents**

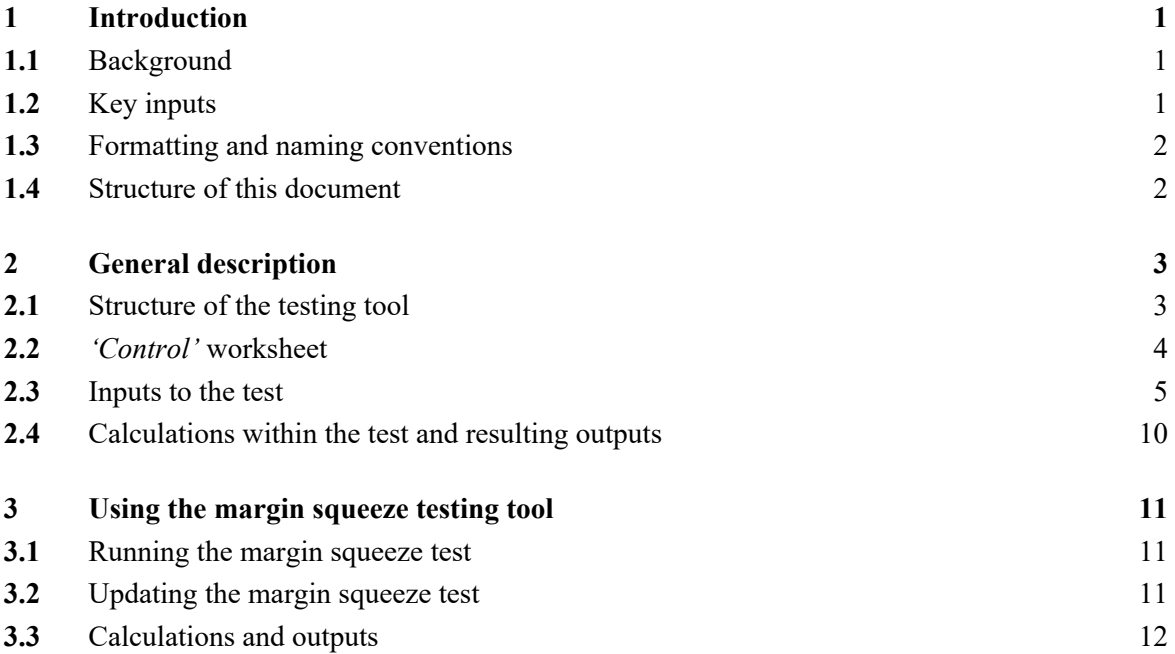

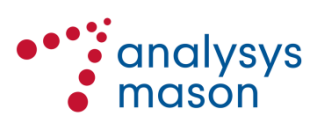

Copyright © 2021. Analysys Mason has produced the information contained herein for the Norwegian Communications Authority (Nkom). The ownership, use and disclosure of this information are subject to the Commercial Terms contained in the contract between Analysys Mason and Nkom.

Analysys Mason Limited St Giles Court 24 Castle Street Cambridge CB3 0AJ UK Tel: +44 (0)1223 460600 cambridge@analysysmason.com www.analysysmason.com Registered in England and Wales No. 5177472

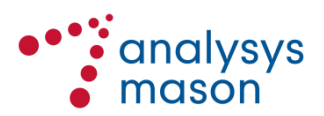

# <span id="page-3-0"></span>1 Introduction

Analysys Mason has been commissioned to support Nkom on the development of a margin squeeze test for fixed-mobile broadband (FMBB) services. It is intended to be used as a price-control tool for the regulation of Telenor's wholesale products for these services.

This document provides an overview of this new testing tool. It outlines the general structure of the test and its underlying principles, as well as explaining how to adjust the various inputs and parameters within the testing tool.

# <span id="page-3-1"></span>**1.1 Background**

On 20 December 2018, Nkom published its decision regarding the wholesale market for central access to fixed access networks (Market 3b).<sup>1</sup> In Section 2.4.4.2 of the market analysis underpinning that decision, Nkom concluded that wholesale access to FMB networks should be included within the market.<sup>2</sup> Telenor was found to have significant market power (SMP) in this market.

On 13 October 2020, Nkom published a subsequent decision on the price regulation of FMBB.<sup>3</sup> In Section 2.2 of that decision, Nkom concluded on the need to develop and implement margin squeeze tests on Telenor's FMBB products, with Telenor subject to an obligation to avoid a margin squeeze on its wholesale FMBB products when offered to access seekers.

This document describes the margin squeeze test that has been developed to implement this remedy.

# <span id="page-3-2"></span>**1.2 Key inputs**

We have used a range of data sources to build and populate the test, but primarily information provided by both Telenor and alternative operators in the Norwegian FMBB market. The main inputs are updated after receiving responses to the data requests sent to Telenor (and other operators where appropriate) twice a year. Please refer to Section [2.3](#page-7-0) for a more extensive explanation of the inputs used in the testing tool.

<sup>3</sup> See https://www.nkom.no/ekom-markedet/markeder/marked-3a-og-3b-lokal-og-sentral-tilgang-til-fasteaksessnett/\_/attachment/download/9c5bebc1-b713-4ec6-800a-0c330644d6c3:7af91e89d3fad06a76cfc2033b4b0e8e5611142c/Prisregulering%20FMBB%20varsel%20 om%20vedtak.pdf

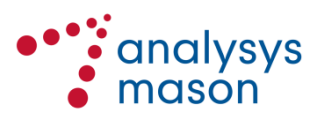

<sup>1</sup> See https://www.nkom.no/ekom-markedet/markeder/marked-3a-og-3b-lokal-og-sentral-tilgang-til-fasteaksessnett

<sup>2</sup> See [https://www.nkom.no/ekom-markedet/markeder/marked-3a-og-3b-lokal-og-sentral-tilgang-til-faste](https://www.nkom.no/ekom-markedet/markeder/marked-3a-og-3b-lokal-og-sentral-tilgang-til-faste-aksessnett/_/attachment/download/90978ba2-503b-493d-9f7d-d3173fa93e91:514828a430cb44ea3ed0e1378948bb28914868d4/Vedlegg%201%20Analyse%20av%20M3a%20og%20b_offentlig.pdf)[aksessnett/\\_/attachment/download/90978ba2-503b-493d-9f7d](https://www.nkom.no/ekom-markedet/markeder/marked-3a-og-3b-lokal-og-sentral-tilgang-til-faste-aksessnett/_/attachment/download/90978ba2-503b-493d-9f7d-d3173fa93e91:514828a430cb44ea3ed0e1378948bb28914868d4/Vedlegg%201%20Analyse%20av%20M3a%20og%20b_offentlig.pdf)[d3173fa93e91:514828a430cb44ea3ed0e1378948bb28914868d4/Vedlegg%201%20Analyse%20av%2](https://www.nkom.no/ekom-markedet/markeder/marked-3a-og-3b-lokal-og-sentral-tilgang-til-faste-aksessnett/_/attachment/download/90978ba2-503b-493d-9f7d-d3173fa93e91:514828a430cb44ea3ed0e1378948bb28914868d4/Vedlegg%201%20Analyse%20av%20M3a%20og%20b_offentlig.pdf) [0M3a%20og%20b\\_offentlig.pdf](https://www.nkom.no/ekom-markedet/markeder/marked-3a-og-3b-lokal-og-sentral-tilgang-til-faste-aksessnett/_/attachment/download/90978ba2-503b-493d-9f7d-d3173fa93e91:514828a430cb44ea3ed0e1378948bb28914868d4/Vedlegg%201%20Analyse%20av%20M3a%20og%20b_offentlig.pdf), page 59

# <span id="page-4-0"></span>**1.3 Formatting and naming conventions**

Consistent cell formatting has been used throughout all worksheets of the testing tool. This is to increase the transparency of the margin squeeze test, as well as making it easier to understand and modify. A number of standardised cell formats are used to distinguish input data (i.e. information from a source), input parameters (i.e. assumptions or a choice by the user), calculations and links. The most important conventions are shown in [Figure 1.1](#page-4-2) below.

<span id="page-4-2"></span>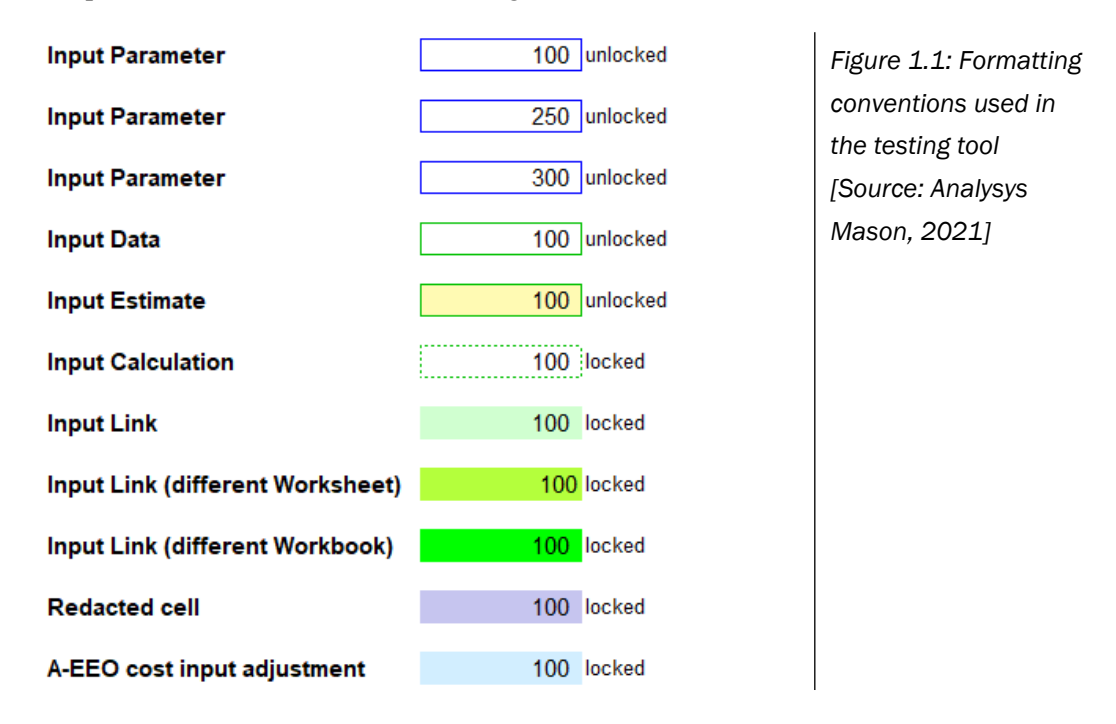

For this calculation, we also have included a particular conditional formatting (the blue formatting at the bottom of the above list) to highlight where adjustments have been made to cost inputs according to the adjusted-equally efficient operator (A-EEO) principle. These adjustments are described in Sections [2.3.4](#page-10-0) and [2.3.5](#page-11-0).

This conditional formatting updates automatically based on the input data present. Therefore, it will not work in redacted versions of the model, where some/all input data has been removed.

Throughout this user guide, we have used the following naming conventions:

- **Worksheets**: *'XXXXX'* (e.g. *'Revenues'*)
- **Worksheet sub-sections**: <XXXXX> (e.g. <Tariffs>).

#### <span id="page-4-1"></span>**1.4 Structure of this document**

The remainder of this user guide is structured as follows:

- Section [2](#page-5-0) describes the general structure of the margin squeeze test and its underlying principles
- Section [3](#page-13-0) explains the process for maintaining and updating the test.

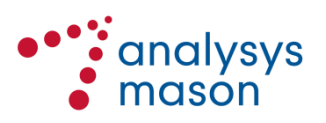

# <span id="page-5-0"></span>2 General description

This section describes the structure of the testing tool and its underlying principles, covering:

- structure of data in Section [2.1](#page-5-2)  $\bullet$
- the contents of the 'Control' worksheet in Section [2.2](#page-6-1)
- details of the inputs in Section [2.3](#page-7-1)  $\bullet$
- calculations and outputs in Section [2.4](#page-12-1).  $\bullet$

# <span id="page-5-2"></span><span id="page-5-1"></span>**2.1 Structure of the testing tool**

The testing tool generates results for a given period, specified by the user. [Figure 2.1](#page-5-3) shows the overall structure, including the flow of calculations and the links between the different worksheets.

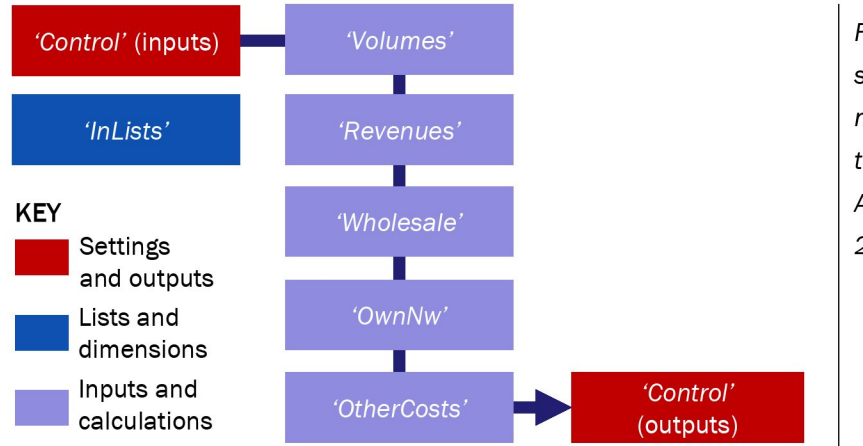

<span id="page-5-3"></span>Figure 2.1: Overall structure of the margin squeeze testing tool [Source: Analysys Mason, 2021]

The table below provides a brief description of each worksheet within the testing tool.

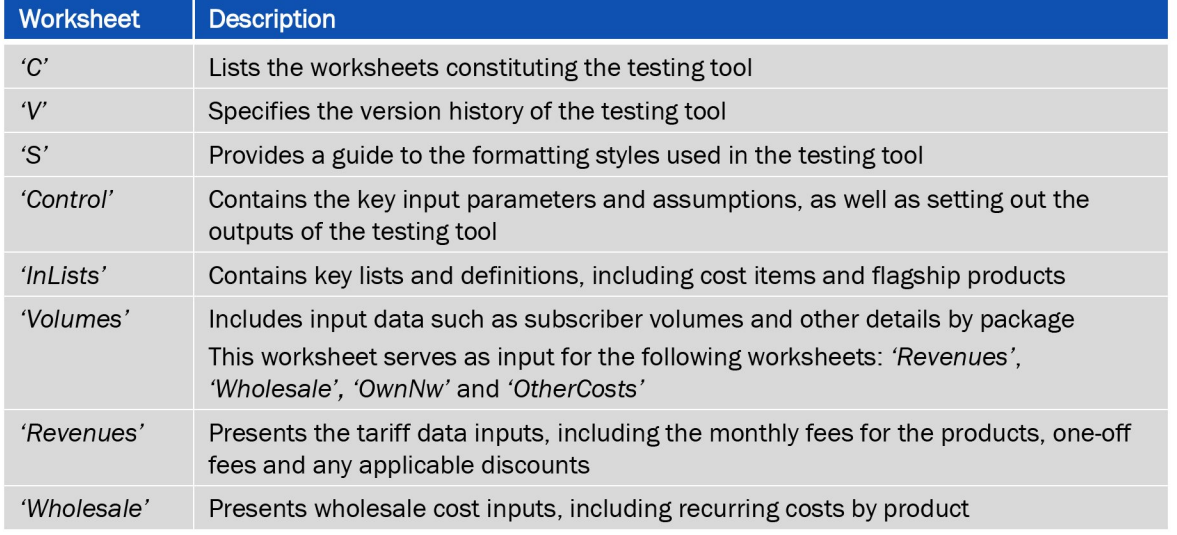

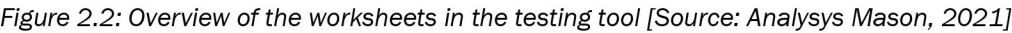

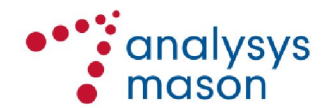

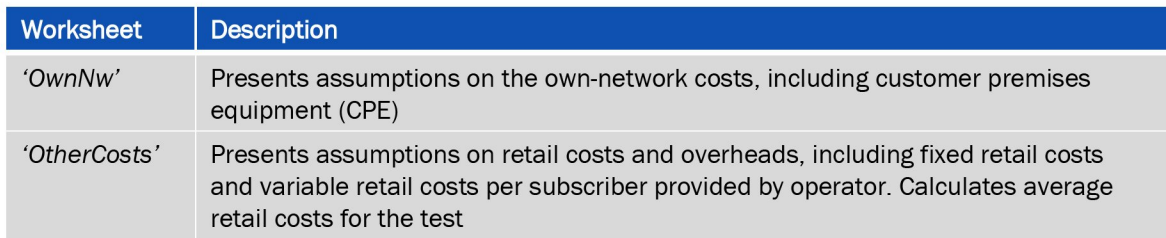

Each of the main worksheets within the testing tool captures several sets of inputs and calculations, as shown in [Figure 2.3](#page-6-2) below.

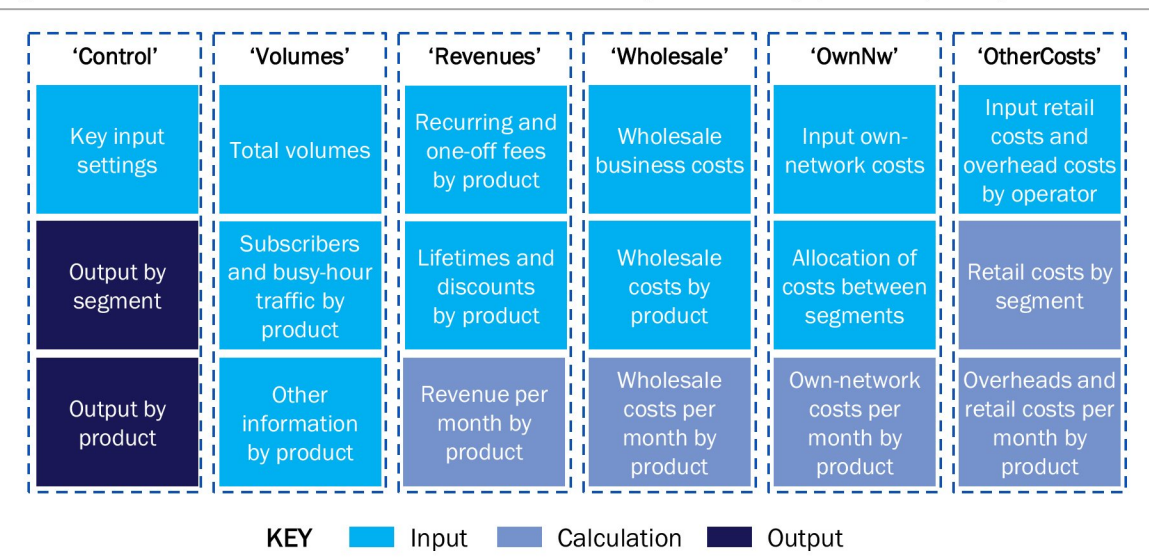

<span id="page-6-3"></span><span id="page-6-2"></span>Figure 2.3: Information contained within each worksheet [Source: Analysys Mason, 2021]

The input data to the test is presented at product level. Calculations for each specific category (i.e. revenue, wholesale costs, own-network costs and retail/overhead costs) are performed within each worksheet. We present results for each product. Products are also grouped into two segments (residential and business), with results also expressed for both each segment individually and for all products in total.

The final outputs of the test are presented in the 'Control' worksheet, where all calculations are aggregated.

# <span id="page-6-1"></span><span id="page-6-0"></span>**2.2 'Control' worksheet**

# **2.2.1 Control parameters**

The user is able to select the settings used for the test and define the case that will be tested. The main settings are summarised below in [Figure 2.4.](#page-7-2)

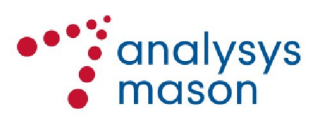

<span id="page-7-2"></span>*Figure 2.4: Key settings on the Control worksheet for the test [Source: Analysys Mason, 2021]*

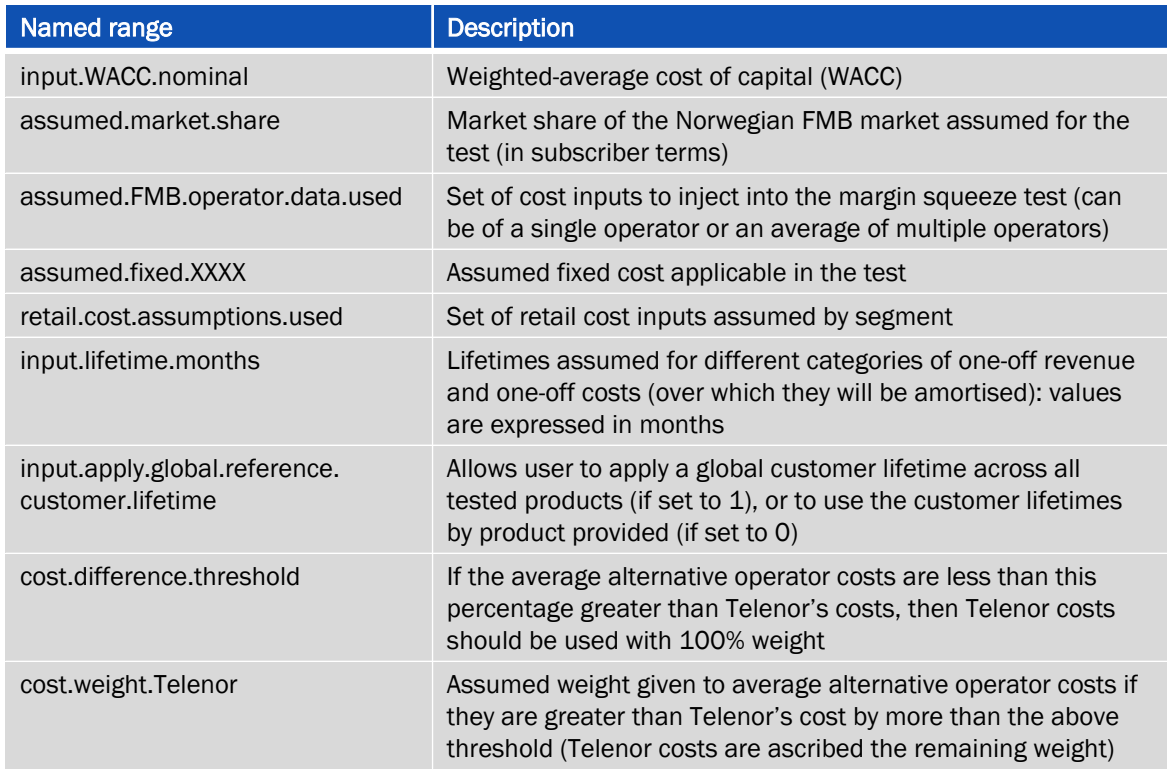

#### <span id="page-7-3"></span>**2.2.2 Outputs**

The testing tool presents the results at total (all-segment), segment and product level:

- At the *product* level, the margin is calculated taking into consideration both recurring and oneoff retail revenues, as well as wholesale, own-network, retail and overhead costs
- At the *segment* level, the margin is calculated using the weighted outputs of the product level calculation (with the weights being the subscribers of the product as a proportion of all subscribers in the segment)
- At the *all-segment* level, the margin is calculated using the weighted outputs of the segment level calculation (with the weights being the subscribers in the segment as a proportion of all subscribers across both segments).

At each of these levels, the margin is calculated taking into consideration both recurring and oneoff retail revenues, as well as wholesale, own-network, retail and overhead costs.

A gross margin is also calculated as total recurring retail revenues less total wholesale costs. Ownnetwork costs, retail costs and overhead costs are not considered.

#### <span id="page-7-1"></span><span id="page-7-0"></span>**2.3 Inputs to the test**

The test uses a number of input parameters (shown in light blue in [Figure 2.3](#page-6-3) above), which will be sourced from Telenor, Nkom and other operators such as JetNett, NextGenTel and Telia.

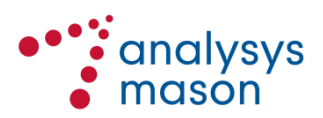

The input data presented in the testing tool has been asked for in separate data requests sent to Telenor and other operators. The main inputs and their location within the testing tool are described below.

#### **2.3.1 '***Volumes'* **worksheet**

The volume inputs are provided for each retail product, which are grouped according to the two segments.

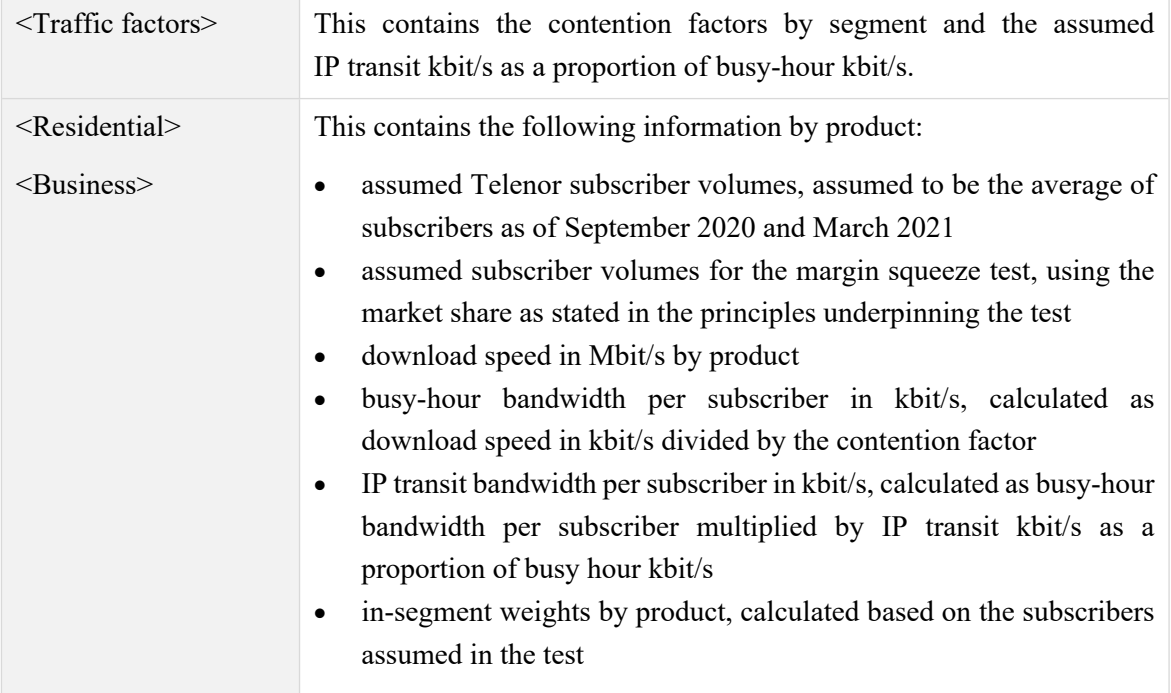

### **2.3.2** *'Revenues'* **worksheet**

The revenue inputs are provided for each retail product and for the different segments.

![](_page_8_Picture_147.jpeg)

![](_page_8_Picture_8.jpeg)

![](_page_9_Picture_132.jpeg)

![](_page_9_Picture_2.jpeg)

# **2.3.3** *'Wholesale'* **worksheet**

Recurring wholesale fees by product are provided, as well as the other wholesale business costs.

![](_page_10_Picture_150.jpeg)

#### <span id="page-10-0"></span>**2.3.4** *'OwnNw'* **worksheet**

Own-network cost inputs are provided on this worksheet.

![](_page_10_Picture_151.jpeg)

![](_page_10_Picture_7.jpeg)

![](_page_11_Picture_142.jpeg)

#### <span id="page-11-0"></span>**2.3.5** *'OtherCosts'* **worksheet**

| <input data="" fmb<="" for="" td=""/> <td>These inputs cover the following categories of FMB-related retail costs:</td> | These inputs cover the following categories of FMB-related retail costs:                                                                                                    |
|----------------------------------------------------------------------------------------------------|----------------------------------------------------------------------------------------------------|
| retail costs>                                                                                                    | product development<br>$\bullet$                                                                                                    |
|                                                                                                    | sales/marketing<br>٠                                                                                                    |
|                                                                                                    | customer care<br>٠                                                                                                    |
|                                                                                                    | general billing.                                                                                                    |
|                                                                                                    | Values for bad debt, cancellation cost per subscriber and direct billing<br>cost per subscriber can also be provided.                                                                                                    |
|                                                                                                    | The values are set out separately according to each operator that has<br>provided data. For each of the four categories listed above, an operator<br>has the opportunity to specify:                                                                                                    |
|                                                                                                    | an initial level of investment (capex fixed cost)<br>$\bullet$                                                                                                    |
|                                                                                                    | a level of recurring cost per month (opex fixed cost)<br>$\bullet$                                                                                                    |
|                                                                                                    | a recurring cost per month expressed in per-subscriber terms (opex<br>٠<br>variable cost).                                                                                                    |
|                                                                                                    | For each of the four categories, most operators have provided the first<br>two items, but not the last item. Each operator has also indicated the<br>number of subscribers that it currently serves (its scale). Therefore, the<br>capex and opex values provided by each operator are assumed to be for<br>that level of scale in subscriber terms. |
|                                                                                                    | On the 'Control' worksheet, the user is able to specify an assumed fixed<br>opex (effectively the opex incurred assuming zero subscribers) for each<br>of the four categories. <sup>4</sup> For each operator, the variable opex per<br>subscriber per month is then calculated for each category as:                                                |
|                                                                                                    | [Opex provided by operator] – [assumed fixed opex]<br>[Current number of subscribers]                                                                                                    |
|                                                                                                    | Values have been provided by both Telenor and alternative operators.                                                                                                    |
|                                                                                                    | For each data point, a value for an "average alternative operator" is<br>calculated initially based on the straight average of the data points                                                                                                    |

<sup>4</sup> These values have been informed by data from one operator, who provided costs for two different sizes of subscriber base.

![](_page_11_Picture_5.jpeg)

![](_page_12_Picture_123.jpeg)

# <span id="page-12-1"></span><span id="page-12-0"></span>**2.4 Calculations within the test and resulting outputs**

As described above, the testing tool has inputs and calculations on the same worksheets for the margin squeeze test, covering:

- subscribers and traffic ('*Volumes'* worksheet)
- revenue ('*Revenues'* worksheet)
- costs ('*Wholesale*', '*OwnNw*' and '*OtherCosts*' worksheets).

These worksheets also source assumptions from the *'Control'* worksheet. Within each worksheet, outputs by product are calculated. These feed into the final results of the test, shown in the *'Control'*  worksheet and described in Section [2.2.2.](#page-7-3)

![](_page_12_Picture_8.jpeg)

# <span id="page-13-0"></span>3 Using the margin squeeze testing tool

# <span id="page-13-1"></span>**3.1 Running the margin squeeze test**

The main settings for the margin squeeze test can be found in the '*Control'* worksheet. In this worksheet, the user can specify the following inputs:

- Pre-tax nominal WACC expressed in annual terms
- assumed market share
- operator-specific FMB data to be used
- fixed opex costs per month for customer care, general billing, product development and sales/marketing
- fixed opex costs per month and a fixed capex for the internet service platform
- retail cost assumptions used
- reference lifetimes in months.

This worksheet also summarises several cross-checks. If all of the cross-checks are zero, then the aspect being checked is working correctly.

# <span id="page-13-2"></span>**3.2 Updating the margin squeeze test**

The test is an active calculation that can be kept up to date by periodically requesting the most recent data from industry parties and refreshing the inputs used in the test with this most recent data. We explain below how to update these inputs below.

# *Inputs and sources*

Most of the inputs for the test have been asked for in the data request sent to Telenor and the other operators, and they were explained in Section [2.3.](#page-7-0)

Some of the key inputs (such as retail prices and wholesale costs) should be updated on the basis of data provided by operators and should be applied at the time of the update. The frequency of updates is specified by input in [Figure 3.1](#page-14-1) below. Nkom should replace the existing data that currently populates the margin squeeze test with the new updated data, in the same locations/worksheets. If the updated data is placed in other locations in the testing tool, the margin squeeze test will not recognise this new data without the need to adjust the formulas and calculations.

Other inputs can be updated each time the margin squeeze test is run. Nkom can choose not to update them if it considers that the changes in the most recent years will have been minimal.

![](_page_13_Picture_18.jpeg)

# *Frequency of updates*

[Figure 3.1](#page-14-1) below provides an overall indication of the frequency with which updates to the margin squeeze test are to be applied for different items.

| <b>Worksheet</b> | <b>Item</b>                                                                                                    | <b>Frequency of update</b>                                                          |
|------------------|----------------------------------------------------------------------------------------------------|-------------------------------------------------------------------------------------|
| 'InLists'        | Retail products to be tested<br>Corresponding wholesale product                                                                                                    | Updated each time the margin<br>squeeze test is run                                 |
| 'Volumes'        | Contention factors by segment<br>$\bullet$<br>IP transit kbit/s as a proportion of<br>busy-hour kbit/s by segment<br>Subscriber volumes and other<br>characteristics by product<br>Weights by product | Updated each time the margin<br>squeeze test is run or data is<br>requested by Nkom |
| 'Revenues'       | Retail prices by product<br>Discounts by product/campaign                                                                                                    | Updated each time the margin<br>squeeze test is run                                 |
|                  | Assumed recovery period by cost and<br>product in months<br>Payments per subscriber per month                                                                                                    | Should only need to be updated<br>in the event of new information or<br>assumptions |
| 'Wholesale'      | Wholesale business costs<br>Wholesale costs per subscriber by<br>product                                                                                                    | Updated each time the margin<br>squeeze test is run or data is<br>requested by Nkom |
| 'OwnNw'          | Own-network costs<br>CPE costs by operator                                                                                                    | Updated each time the margin<br>squeeze test is run or data is<br>requested by Nkom |
| 'OtherCosts'     | FMB retail costs by operator<br>Overhead costs by operator                                                                                                    | Updated each time the margin<br>squeeze test is run or data is<br>requested by Nkom |

<span id="page-14-1"></span>*Figure 3.1: Indication of how frequently updates should be applied [Source: Analysys Mason, 2021]*

# <span id="page-14-0"></span>**3.3 Calculations and outputs**

When input data is updated, there is no need to change the calculations as they will automatically use the updated data. Therefore, results/outputs will be presented in the same location and will use the same methodology, regardless of the input data.

![](_page_14_Picture_7.jpeg)